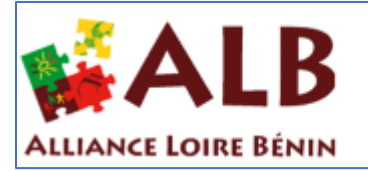

**RER ET CONSTRUIRE ENSEMBLE** 

## 22/12/2020

Création de compte sur le site ALB par les adhérents, pour accès aux comptes rendus des assemblées générales

Alliance Loire Bénin

# Table des matières

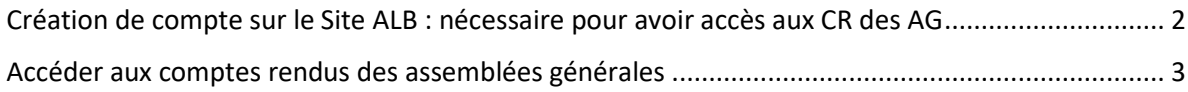

### <span id="page-2-0"></span>Création de compte sur le Site ALB

 $\Rightarrow$  Aller sur :

#### [www.alliance-loire-benin.org](http://www.alliance-loire-benin.org/)

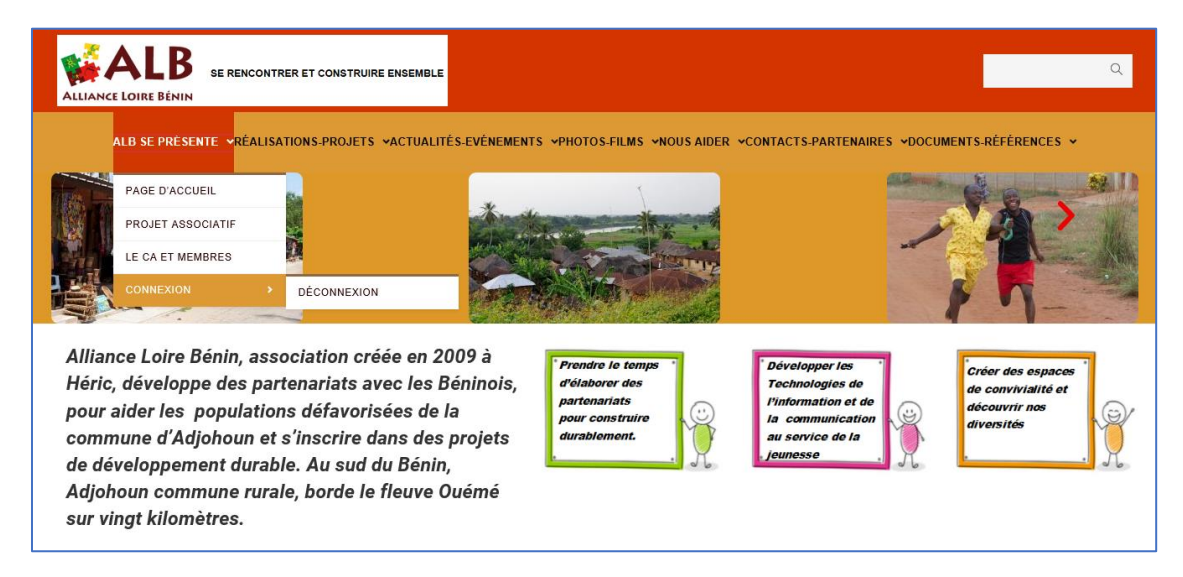

 $\Rightarrow$  Passez la souris sur « ALB SE PRESENTE »

 $\Rightarrow$  Cliquez sur CONNEXION

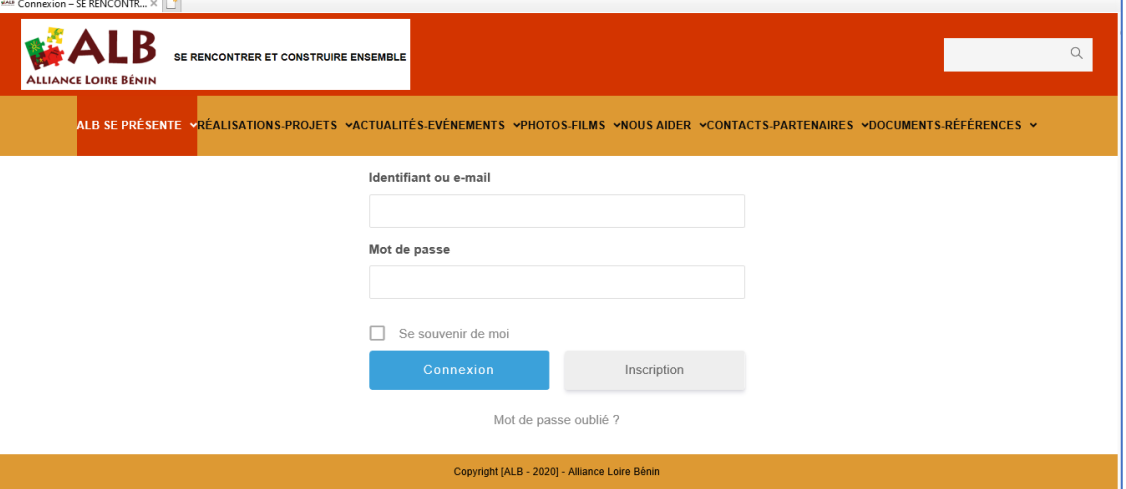

- $\Rightarrow$  Cliquez sur Inscription et remplissez les informations
- $\Rightarrow$  Votre mot de passe doit contenir au moins une lettre minuscule, une lettre majuscule et un chiffre
- $\Rightarrow$  Cliquez sur Inscription
- $\Rightarrow$  Un message vous confirme la création de votre compte

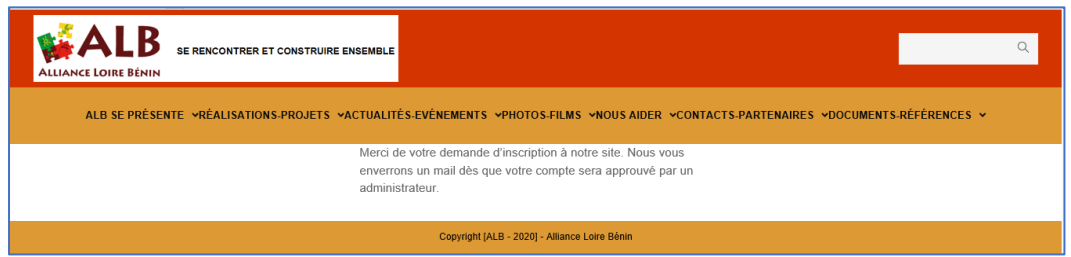

 $\Rightarrow$  Il faudra attendre la validation de votre compte avant de vous connecter

### <span id="page-3-0"></span>Accéder aux comptes rendus des assemblées générales

 $\Rightarrow$  Se connecter (après que votre compte ait été validé)

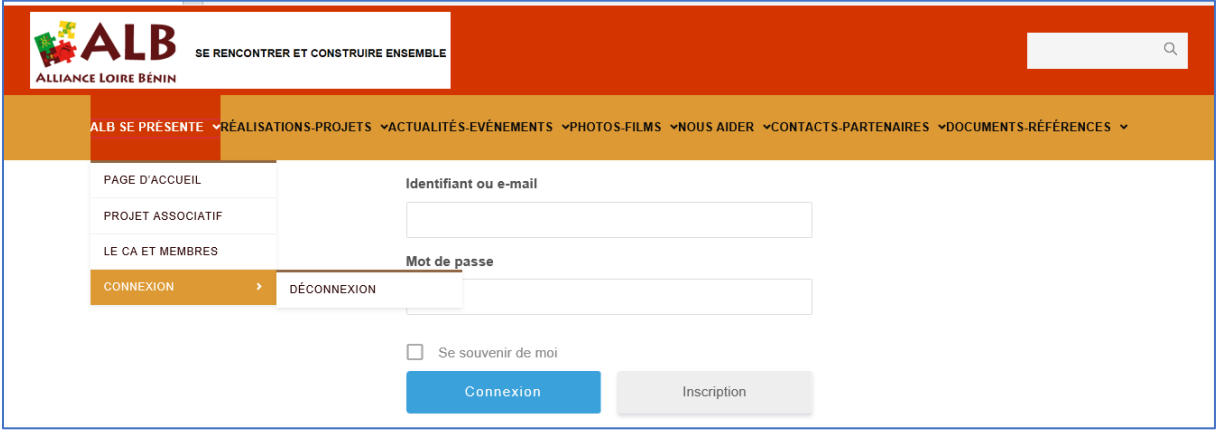

- $\Rightarrow$  Après connexion
	- o Passez la souris sur DOCUMENTS DE REFERENCES
	- o Cliquez sur COMPTES-RENDUS ASSEMBLEES GENERALES

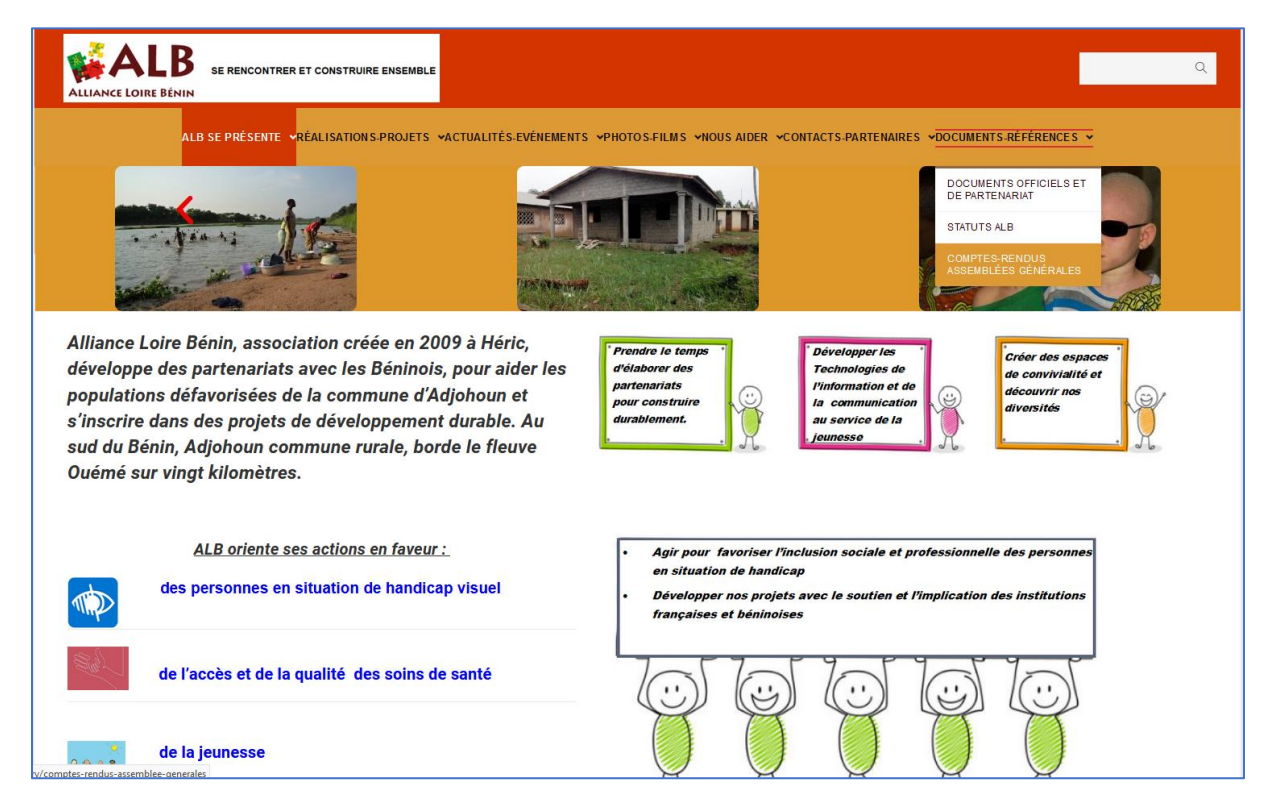